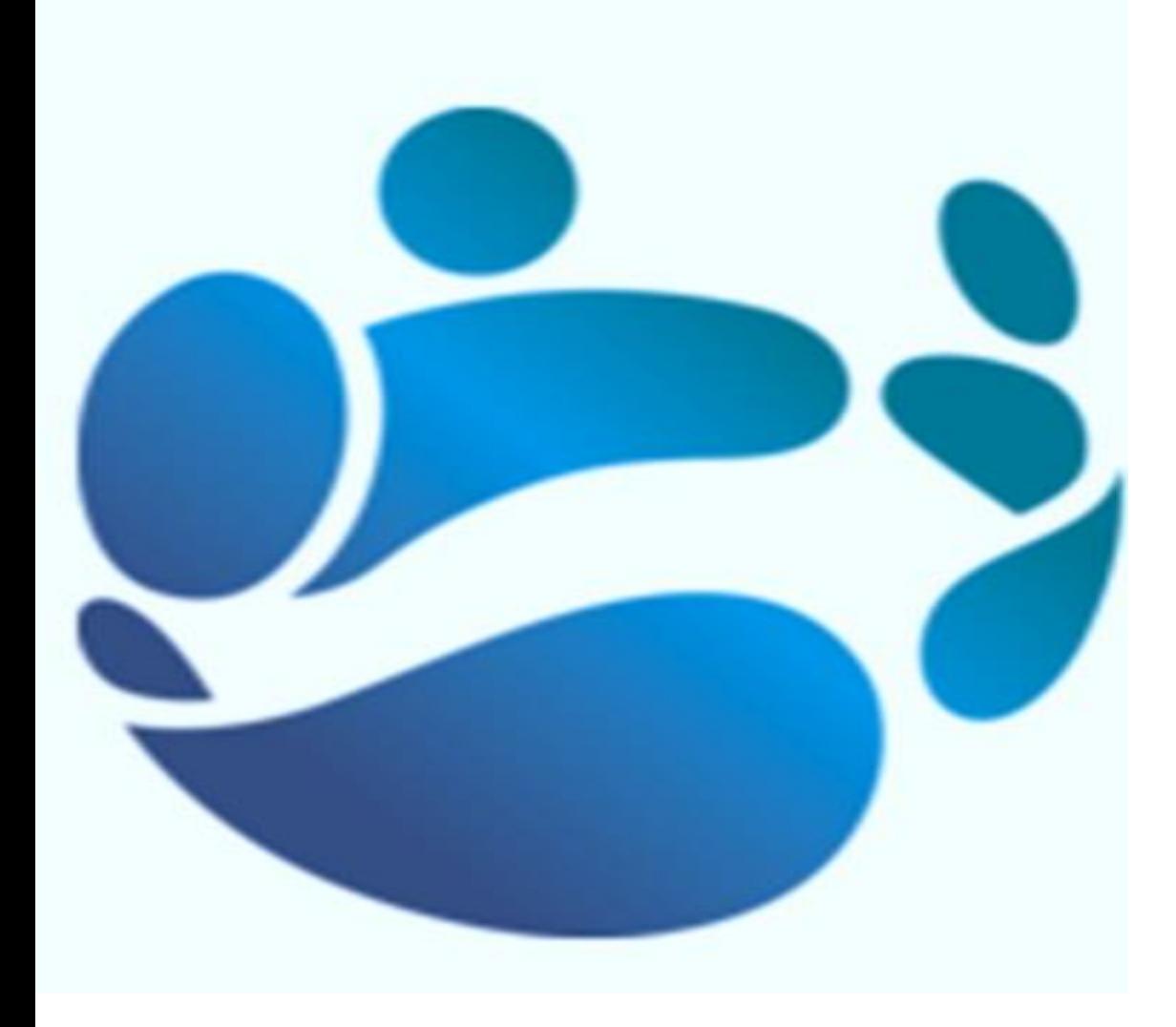

# **Troubleshooting**

## **Logging into Core Portal**

Payroll Shared Services (PSS) Contact Centre

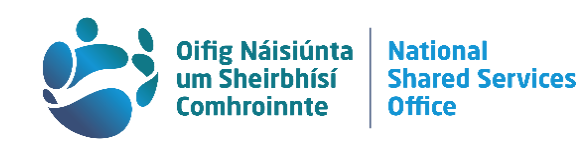

#### **Contents**

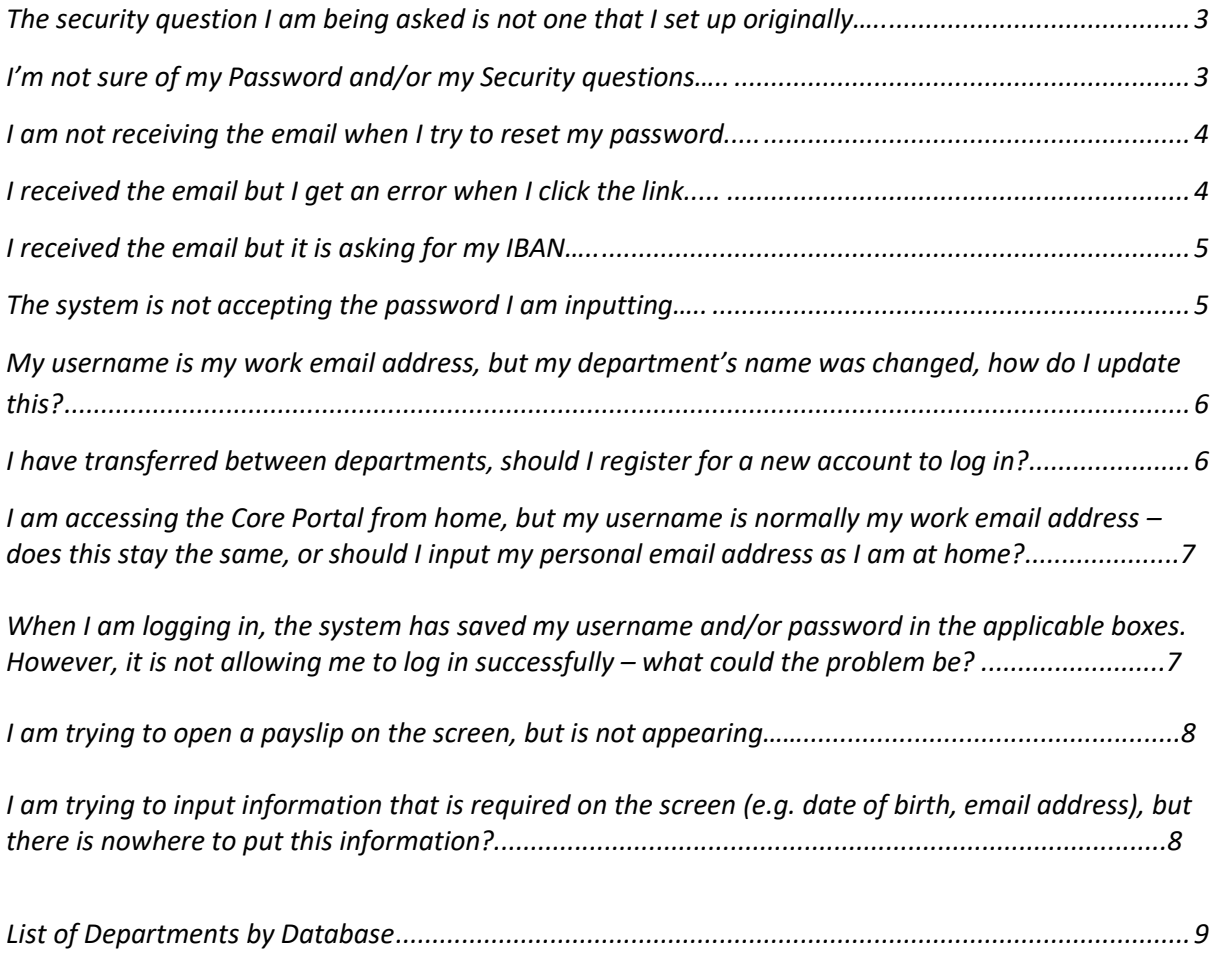

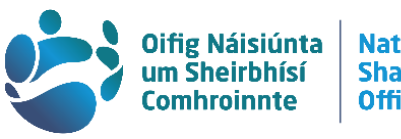

National<br>Shared Services<br>Office

## <span id="page-2-0"></span>**The security question I am being asked is not one that I set up originally…..**

If you are being asked security questions that you did not set; you have either entered the wrong username or you are in the incorrect link.

- (1) To ensure you are logging in to the correct link we recommend that you log in through the homepage. You may access PSSC homepage by clicking on this link<https://pssc.gov.ie/>
- (2) Click on "**View Employee Online Payslips**" and select your own department from the list.
- (3) Please ensure that you are using your **Full Email Address** as your **Username**.

## <span id="page-2-1"></span>**I'm not sure of my Password and/or my Security questions…..**

If you are unsure of either your password or security questions, you can reset these using the "Forgot Password or Security Questions" link on the site. If you have forgotten both your password and your security questions, always reset the password first, and then reset the security questions after. Full details on how to do this can be found in a guide under the Password/Registration Guide tab on our homepage<https://pssc.gov.ie/> - "I have forgotten my password"/ "I have forgotten my security questions".

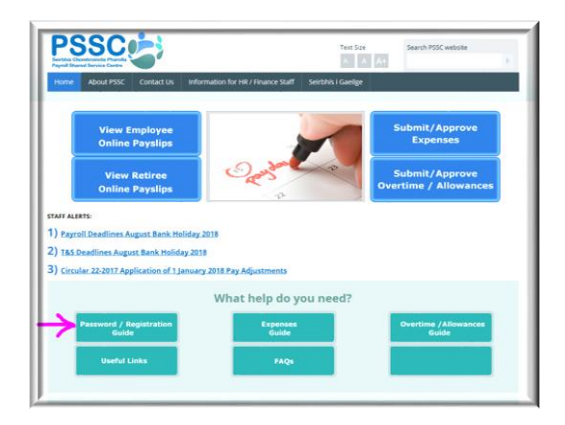

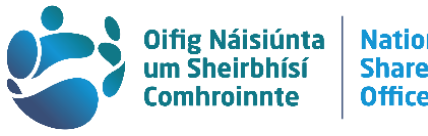

## <span id="page-3-0"></span>**I am not receiving the email when I try to reset my password.....**

We recommend that you always log in through our **homepage** - as you may have been using an incorrect or expired link. If you try to reset your password on an incorrect link you will not receive the recovery email. Click on the "**View Employee Online Payslips**" and select your own department from the list of all the departments served by Payroll Shared Services.

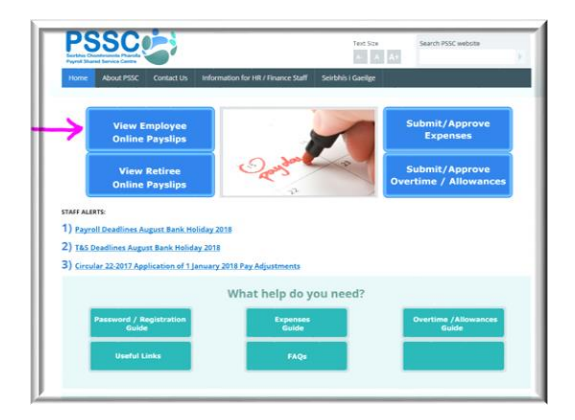

<span id="page-3-1"></span>**This will ensure that you are in the correct link and you can start the reset password process again.**

## **I received the email but I get an error when I click the link.....**

If you get the following error when you click the reset link, it means that the link has expired or there is something wrong with this link:

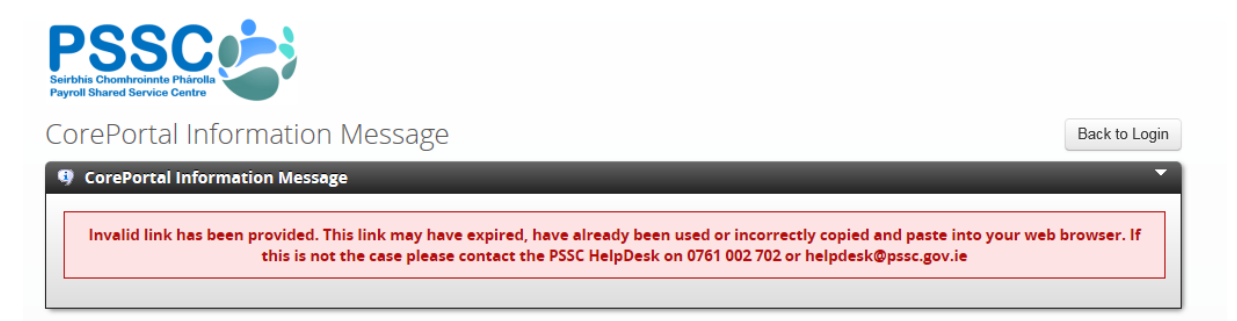

You will need to start the reset process again and use this link as soon as you receive it. These email links are only valid for 20 minutes after their generation.

<span id="page-3-2"></span>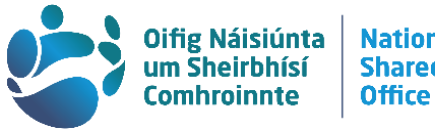

## **I received the email but it is asking for my IBAN…..**

In order to reset your password you will only need the last four digits of your IBAN (the bank account that your salary is paid into). This is a verification requirement and your password cannot be reset without this information. If you do not know your IBAN, you can look it up. If you have online banking you can find it there, or it will be on a bank statement.

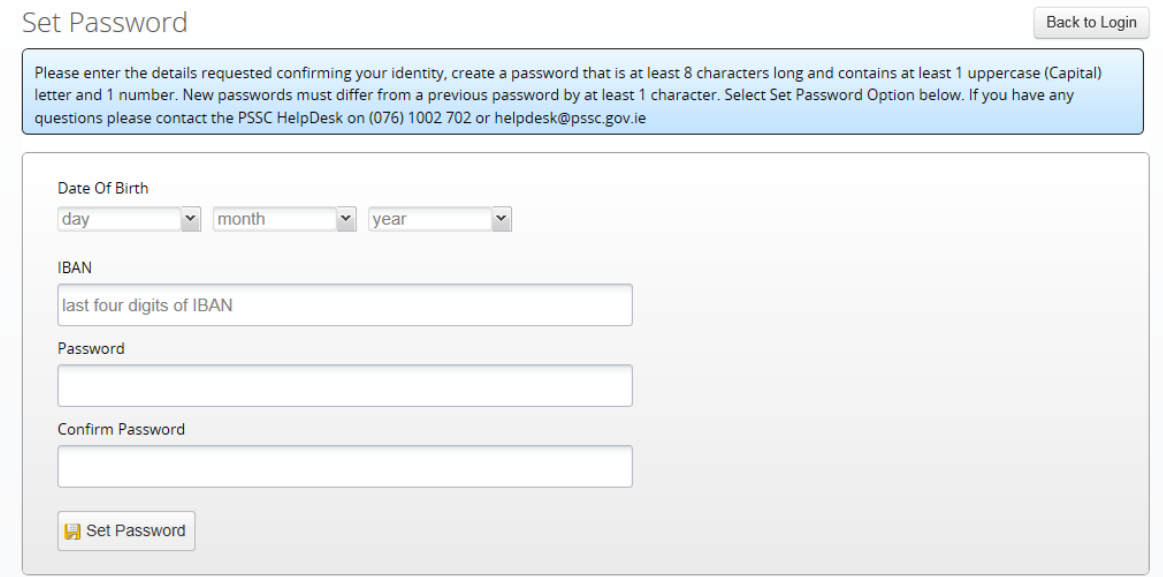

## <span id="page-4-0"></span>**The system is not accepting the password I am inputting…**

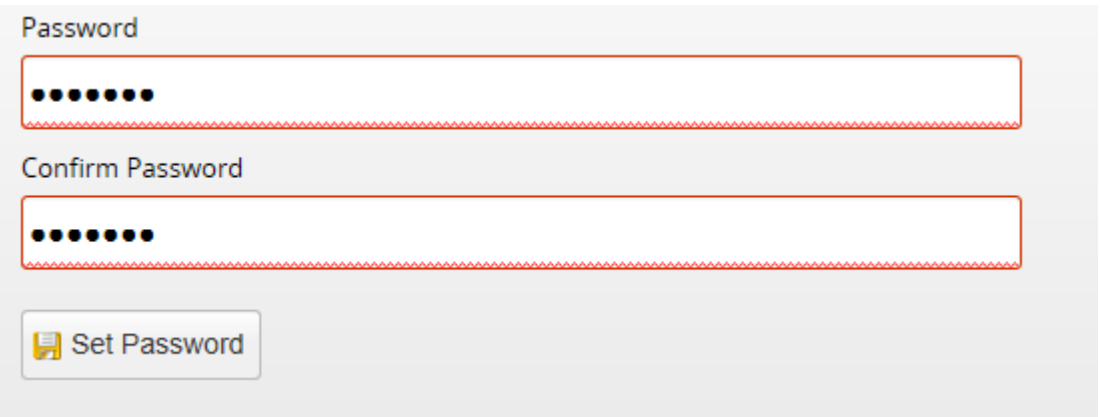

Your new password must be 8 characters long and must contain at least 1 upper case letter and at least 1 number. It cannot be similar to any passwords you have used previously.

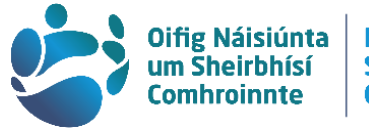

## <span id="page-5-0"></span>**My username is my work email address, but my department's name was changed, how do I update this?**

As you can register your core portal with any email address, be it a work or personal email address, this is not automatically updated if there are any changes to your work email address.

#### **Why is it important to change your Email Address on Core Portal?**

- 1. If your department has recently **changed its name**, for example, the Department of Communications, Energy, and Natural Resources (DCENR) has changed to the Department of Communication, Climate Action and Environment (DCCAE).
- 2. If you don't keep your information up to date, any **recovery emails** will not be sent to the correct address, thus, reducing your range of autonomous actions.
	- a. However, it is important to note that: Reset Password by **Security Questions** is still available to you in the event that you forgot your password and your email address is out of date.
- 3. **Core Portal Expenses**: if you are an approver, or even if you are claiming expenses, all updates/notifications are sent to the email address stored on Core Portal. Any changes, therefore, should be reflected on your profile as soon as possible, which can be done by via the website. Full details on how to change your email address can be found in our Update Core Portal email address guide on our website<https://pssc.gov.ie/>

Further details on how to update your email address can be found in our "Changing Your Email Address" guide on the pssc.gov.ie homepage, under the "Password/ Registration" tab.

## <span id="page-5-1"></span>**I have transferred between departments, should I register for a new account to log in?**

**When you change departments there are three different scenarios that can arise:**

#### **Scenario 1**

Both departments are on the same database and you have retained your old Personnel number (advised to you by your HR)

In this case you will not need to register for a new account, you can simply change your email address by following our Update Core portal email address guide.

#### **Scenario 2**

Both departments are on the same database but you have been given a new Personnel number.

In this case you will need to register a new account as a new pay profile has been created for you. You should receive a new token within 2 weeks of your first pay date. You can retain access to your

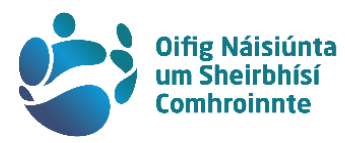

previous details by changing your email address to a personal email address using our Update Core Portal email address guide.

#### **Scenario 3**

The two departments are on different databases.

In this case you will need to register a new account as a new pay profile has been created for you. You should receive a new token within 2 weeks of your first pay date. You can retain access to your previous details by changing your email address to a personal email address using our Update Core Portal email address guide.

We have included a list of departments and the databases that they fall under in order for you to determine which scenario your particular transfer falls under.

If you need to register a new account and do not receive a token within 2 weeks of your first pay date you can email [tokenrequest@nsso.gov.ie](mailto:tokenrequest@nsso.gov.ie) with your PPSN and DOB to request a token.

## **I am accessing the Core Portal from home, but my username is normally my work email address – does this stay the same, or should I input my personal email address as I am at home?**

Your username will always remain the same, whether you are accessing the Core Portal from home or work. If your registered email address is a work email address, then you need to put this in as your username. If you enter a different email address, then the wrong security question for the account will appear, and you will not be able to access the Portal successfully.

## **When I am logging in, the system has saved my username and/or password in the applicable boxes. However, it is not allowing me to log in successfully – what could the problem be?**

We would not recommend saving any of these details on the system for logging onto the Core Portal. It could be a matter that the password that is pre-populated is the incorrect one, but you would not be able to see this. Even if you delete and input what the current password is, it may not log you in successfully.

It would be advisable to contact your IT section to clear the cache on your computer, and, in future, do not save any of these details on the system for logging in. Always log in afresh through the [www.pssc.gov.ie](http://www.pssc.gov.ie/) homepage.

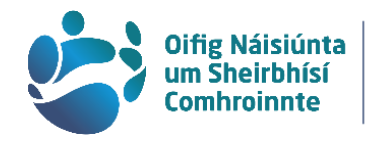

## **I am trying to open a payslip on the screen, but it is not appearing…**

Depending on the browser you are using, the payslip may not automatically open. Another reason for a payslip not opening automatically on your screen would be the fact that many other pages are open on the browser at the same time. You may have to click the browser Icon to open it – Google Chrome, Internet Explorer, Firefox, etc.

## **I am trying to input information that is required on the screen (e.g. date of birth, email address), but there is nowhere to put this information**

.

IF this error is occurring, then it would be a web browsing issue. Google Chrome or Internet Explorer would be the best browsers to use and to access Core Portal through the PSSC Homepage www.pssc.gov.ie. If you have access to an alternative browser to the one you are currently using, it would be advisable to change to this to remedy the problem.

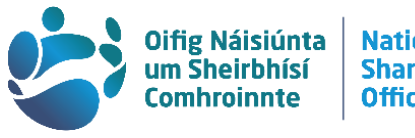

### **List of Departments by Database**

<span id="page-8-0"></span>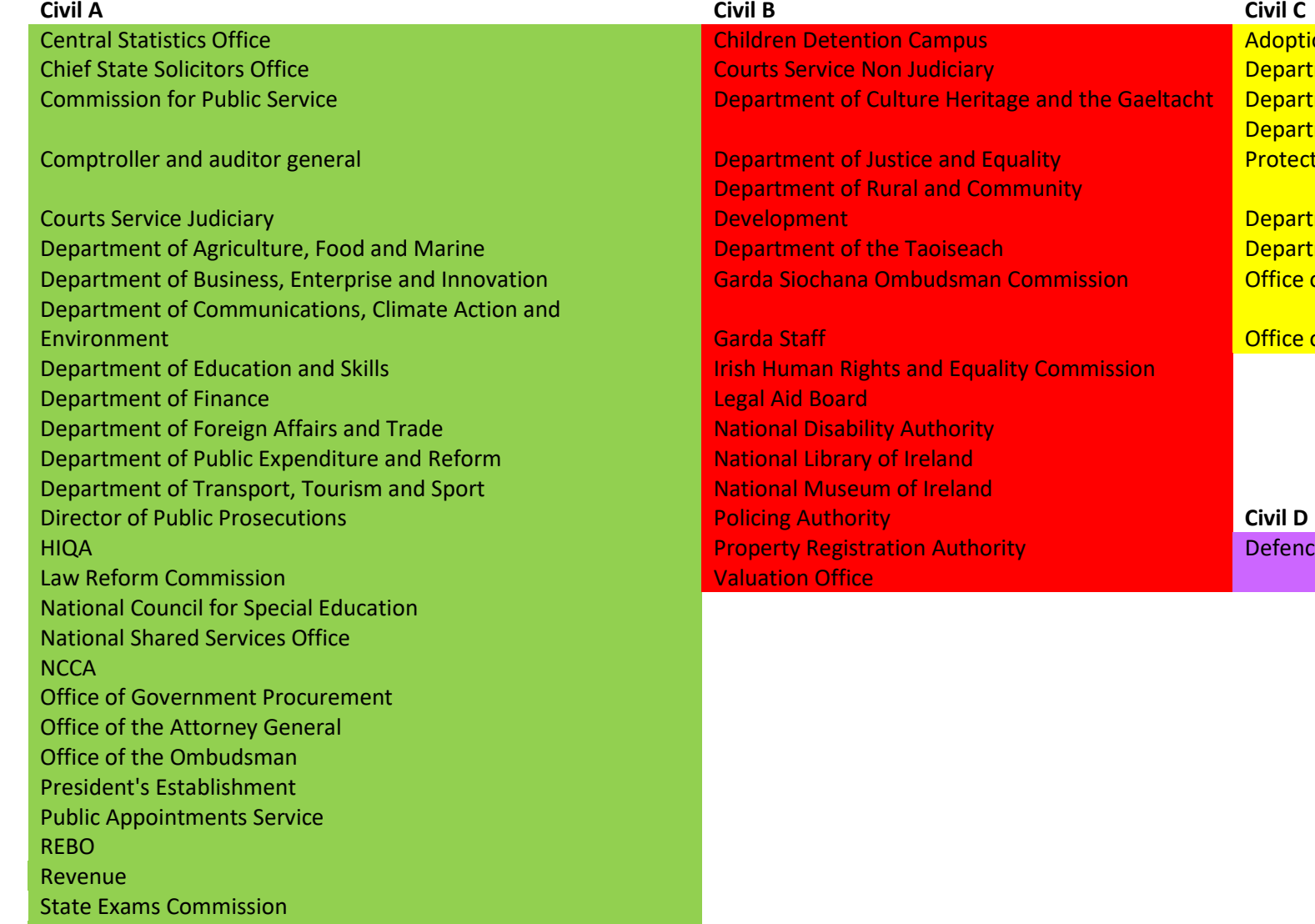

State Laboratory

**Chief State State State State Separtment of Children and Youth Affairs** department of Defence Department of Defence Department of Employment Affairs and Social **Protection** Department of Health Department of Housing, Planning and local Government Department of Business and Innovation Garda Siochana Siochana Siochana Commission Commission Office of Public Works

**Office of the Comptroller and Auditor General** 

**Adoption Authority of Ireland** 

Defence Soldiers, Officers and Reservists